# SmartWatch HD06

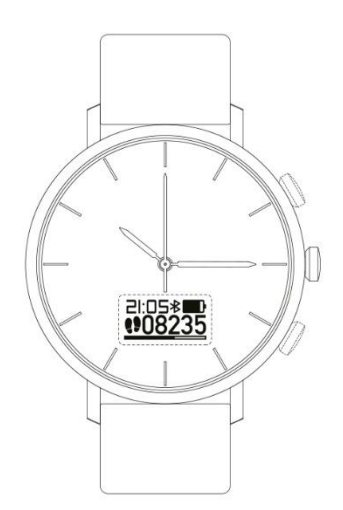

# Manual de instrucciones

Estimado usuario: Gracias por su compra. No es sólo un reloj de cuarzo tradicional, sino también un reloj inteligente híbrido que integra salud y deporte, asistente de teléfono móvil y pantalla OLED inteligente. Para un mejor uso de este reloj, lea esta Guía de funcionamiento antes de utilizarlo. Algunos modelos de esta serie no están equipados con las teclas K1 y K2 debido a consideraciones de diseño, pero el funcionamiento táctil del T1 y T2 cumplen su función y no afecta al uso normal del reloj.

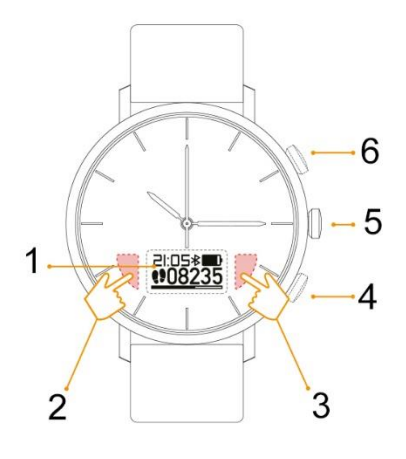

- 1. Pantalla OLED: Menú de funcionamiento / Ventana de información
- 2. Zona táctil T2: Menú principal / Interruptor Retorno
- 3. Zona táctil T1: Confirmación/Entrar / Interruptor de submenú
- 4. Botón K2: Menú principal / Interruptor Retorno
- 5. Corona del reloj: Puntero Tiempo
- 6. Botón K1: Confirmación/Entrar / Interruptor de submenú

## **Alineación de las manecillas del reloj**

### **Puesta en marcha del cronometraje de la manecilla del reloj**

Retire la tarjeta de tope de la corona e introduzca la corona en el cuerpo del reloj, entonces la manecilla del reloj se pondrá en marcha.

### **Ajuste de la hora**

Extraiga la corona del reloj y gírela para ajustar la hora. (Nota: la hora de visualización del reloj sincronización automática APP emparejamiento hora móvil, véase el capítulo relacionado introducción)

### **Reemplazo de la batería de cuarzo**

El núcleo de cuarzo del reloj tiene su propia pila que puede utilizarse durante más de 3 años. Si la manecilla del reloj se para, cambie la pila de botón por otra del mismo tipo.

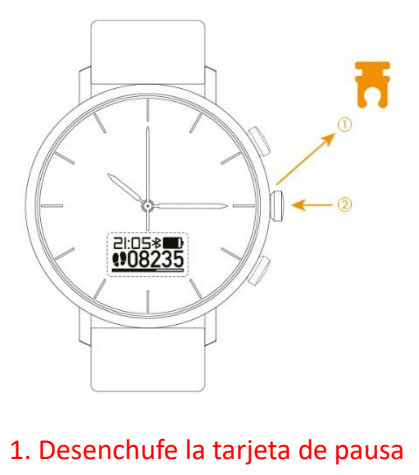

2. Introduzca la corona del reloj

### **Arrancar y cargar**

El módulo inteligente se encenderá automáticamente cuando la carga de la pila de polímero sea >0% y se apagará cuando la carga sea 0%.

### **Recordatorio de bajo consumo**

1. Cuando la energía sea inferior o igual al 5%, el reloj se encenderá cada 10 minutos hasta que se apague.

2. Cuando la pila esté baja, el reloj vibrará y el OLED mostrará el icono de pila baja.

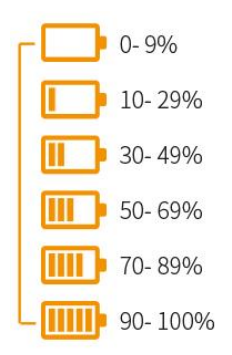

#### **Cómo cargar**

Los accesorios adjuntos tienen un asiento de carga y un cable USB, que deben utilizarse con un cargador estándar (5V/2A) o una fuente de alimentación USB estándar. Conecte el asiento de carga y el cargador (o USB) con el cable USB y, a continuación, conecte el cargador a una toma de corriente.

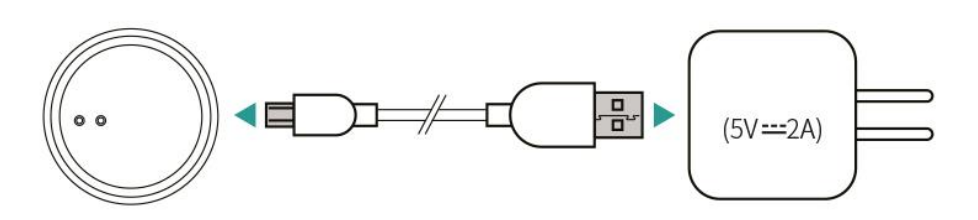

### **Fondo de pantalla**

Cuando se enciende, el OLED se puede despertar pulsando cualquier botón o control táctil, llamamos OLED como el dial digital, en cualquier estado de la pantalla (excepto cuando el modo de deporte se inicia), pulsación larga K2 o T2 puede volver al dial digital. El reloj soporta dos diales digitales, bajo la visualización del dial, pulsación larga K2 o T2 puede cambiar a otro dial digital.

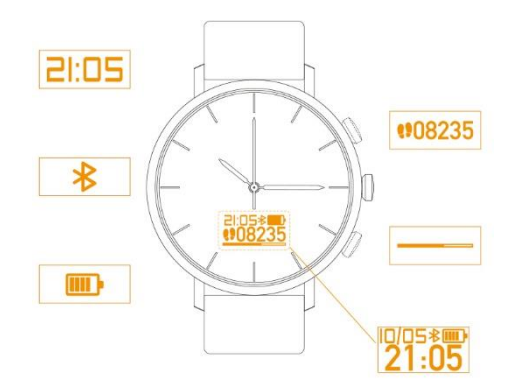

### **Mantenga pulsado K2 o el control táctil T2 para cambiar la pantalla digital.**

### **Visualización del estado del reloj**

Cuando la pantalla está encendida, pulse K1 o toque T1 para comprobar el estado actual del reloj, y pulse cualquier botón o control táctil para volver a la esfera digital. Los iconos y las descripciones son los siguientes:

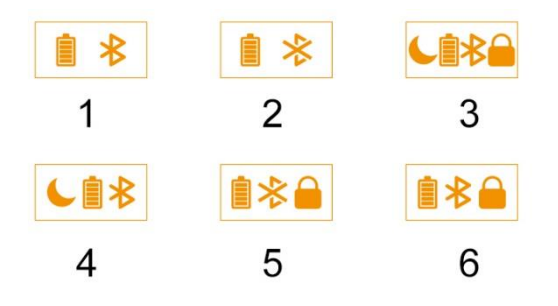

1. Bluetooth conectado

- 2. Bluetooth desconectado
- 3. Bluetooth conectado / No molestar / Pantalla bloqueada

4. Bluetooth conectado / No molestar

- 5. Bluetooth desconectado / Pantalla bloqueada
	- 6. Bluetooth conectado / Pantalla bloqueada

Si la pantalla está bloqueada (configuración de la APP), puede desbloquearla pulsando prolongadamente cualquier botón o pulsando prolongadamente cualquier zona táctil, o tocando deslizar la zona T2 a la zona T1.

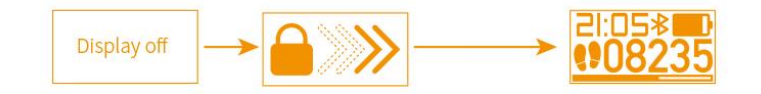

### **Descarga e instalación de la APP**

Para utilizar mejor las funciones inteligentes de este reloj, debe instalar la APP en su smartphone. El sistema en iPhone debe ser iOS 8.2 o superior, y el sistema móvil Android debe ser Android 4.3 o superior.

#### **Instalación mediante escáner QR**

Esta APP es compatible con teléfonos móviles Apple o Android, por favor, escanee el siguiente QR para descargar e instalar la APP

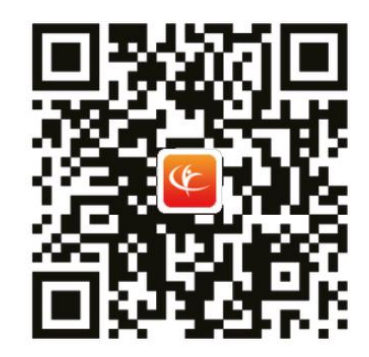

#### **Buscar e instalar**

iPhone: buscar e instalar "Comfit" en App Store.

Android: busca e instala "Comfit" en Google play.

Android (China): busca e instala "Comfit" en App Store.

### **Permitir permisos de APP**

Durante la instalación de la APP, normalmente el teléfono móvil te recordará que permitas automáticamente los permisos relacionados con la APP (Comfit). Si tiene algún problema al utilizar el reloj, compruebe si los permisos relacionados con la APP (Comfit) están permitidos y asegúrese de que la APP no está bloqueada por un programa de terceros del sistema.

### **Acepte los permisos de APP**

Debido a la diferencia de la configuración inicial y la configuración del menú de los diferentes teléfonos, por favor, encuentre y permita que los siguientes permisos en la configuración del teléfono tengan activados los permisos:

1) Gestión de permisos: busque "Comfit" y permita que todos los permisos relacionados estén "abiertos".

2) Función auxiliar: encuentra "Comfit" y ponlo en "abierto".

3) Limpieza de la pantalla de bloqueo: encuentra "Comfit" y configúralo como "sin limpieza".

4) Inicio automático: busca "Comfit" y configúralo como "inicio automático".

5) Permitir notificaciones: la información de la aplicación que necesita ser notificada (SMS, QQ, WeChat, etc.), es necesario asegurarse de que las aplicaciones (SMS, QQ, WeChat, etc.) Tengan activos: "Permitir notificaciones" y "mostrar en la barra de estado" en su teléfono "ajustesgestión de aplicaciones - aplicación (SMS, QQ, WeChat, etc.) - notificaciones.

6) Posicionamiento GPS: si necesita utilizar la función "Trayectoria deportiva" de este reloj, necesita activar la localización GPS del teléfono móvil.

### **Evitar el bloqueo del sistema de terceros**

Algunos teléfonos están precargados con "Mayordomo móvil" (como Huawei Mate 7, Mate 8), o ha instalado un "Mayordomo móvil", es necesario permitir que todos los permisos de la "Comfit" en el "Gestor de móviles - ajustes - aplicaciones protegidas".

### **Vincular el reloj y la App**

Paso 1: Acceda a la APP, registre tu cuenta de usuario.

Paso 2: Encienda el reloj y el BT, y acérquelo a tu teléfono móvil.

Paso 3: Acceda al menú de pie de página de la APP "Mine" y haga clic en "Comfit device"; espere al teléfono móvil: Busque "HD Watch" y haga clic para iniciar la conexión BT.

Paso 4: Después de lograr una conexión exitosa, la aplicación entra automáticamente en la interfaz de "dispositivo Comfit"; haga clic en "Buscando dispositivo", Si el reloj vibra, se verifica el éxito en el emparejamiento del reloj y el teléfono móvil.

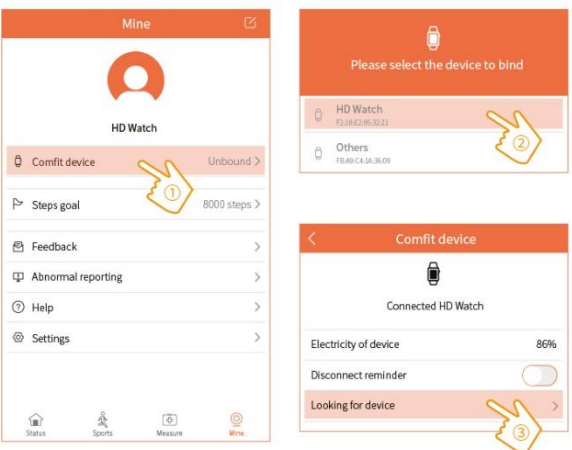

## **Introducción de la APP**

El "Dispositivo" o "Reloj HD" mencionado en la APP se refiere a este reloj.

Esta APP soporta chino simplificado e inglés y se adapta al idioma del móvil (en el futuro se añadirán más idiomas comunes internacionales a la APP, por favor, preste atención y actualice la nueva versión de la APP).

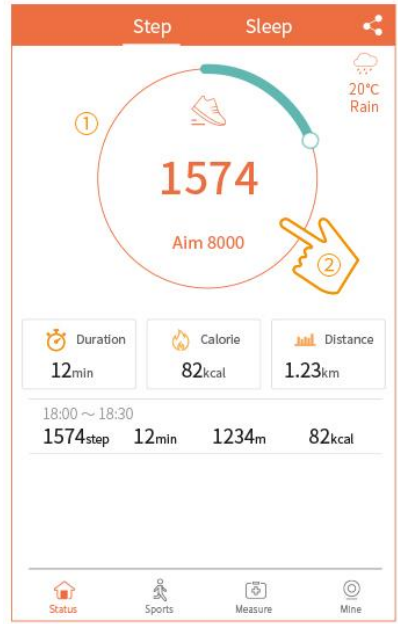

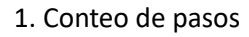

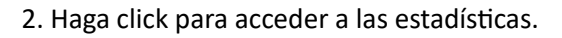

### **Seguimiento de la actividad diaria**

El sensor de monitorización combinado con los algoritmos científicos de pasos humanos y comportamiento del sueño, puede proporcionar datos de pasos diarios y datos de sueño para usted, y puede compartirlos con sus amigos.

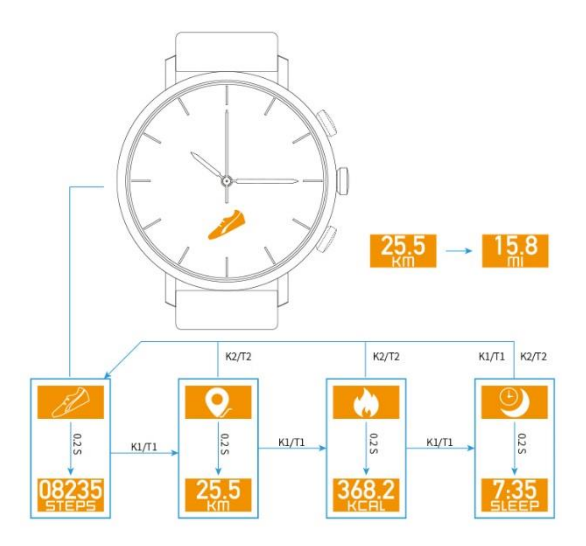

## **Cronómetro**

Un reloj deportivo inteligente, ¿cómo puede no tener función de cronómetro? Con la función de cronómetro de este reloj, puedes hacer ejercicios de salud o deportes profesionales en cualquier momento y en cualquier lugar.

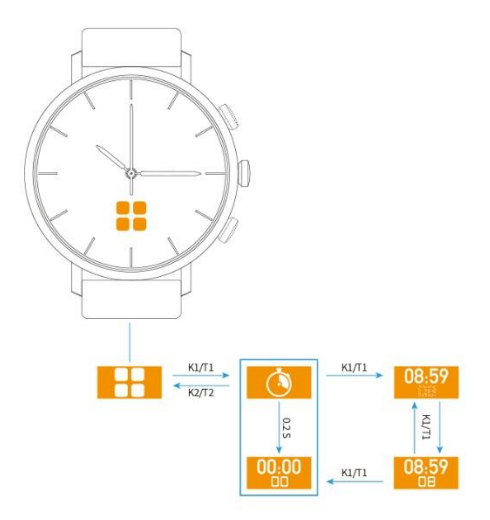

## **Iniciar modo deporte**

Iniciar el modo deporte en el reloj. Los datos del movimiento sólo se almacenan en el reloj, y luego se cargan en la APP conectada después del ejercicio.

Sólo se pueden guardar 15 registros de movimiento válidos en el reloj, si hay más registros, el artículo 16 sustituye al artículo 1, y así sucesivamente. (Nota: Inicie el modo de deporte en el reloj, no podrá comprobar su seguimiento deportivo y ritmo de carrera en la APP).

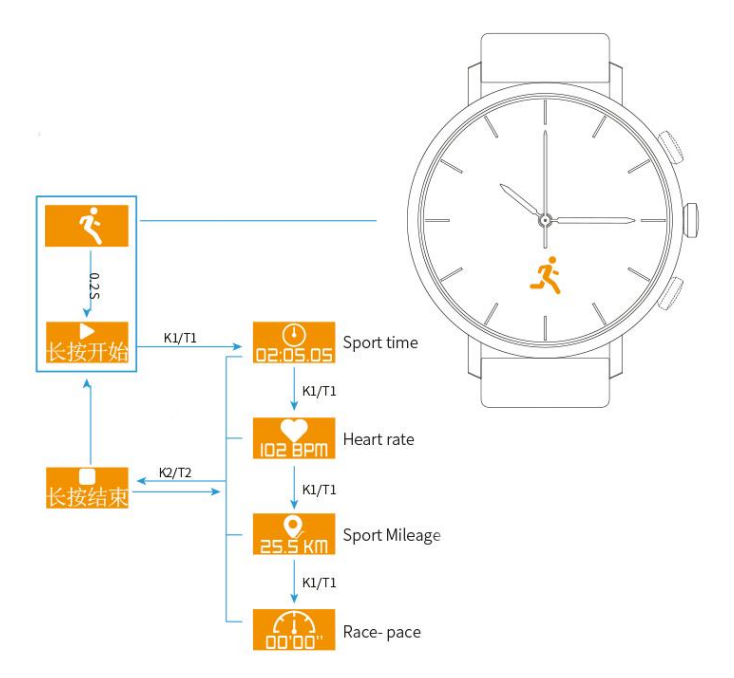

## **Iniciar el modo deporte en la APP**

De esta manera, los teléfonos inteligentes recogen todos los datos deportivos excepto la frecuencia cardíaca.

1. Si la APP está conectada al reloj, los datos de monitorización del ritmo cardíaco se extraerán a tiempo real en la APP.

2. Si la APP está desconectada del reloj, no habrá datos de frecuencia cardíaca en el registro de la APP.

3. El reloj y la APP pueden iniciar el modo de deporte al mismo tiempo, pero se mostrarán en la APP considerados como dos registros de deporte diferentes.

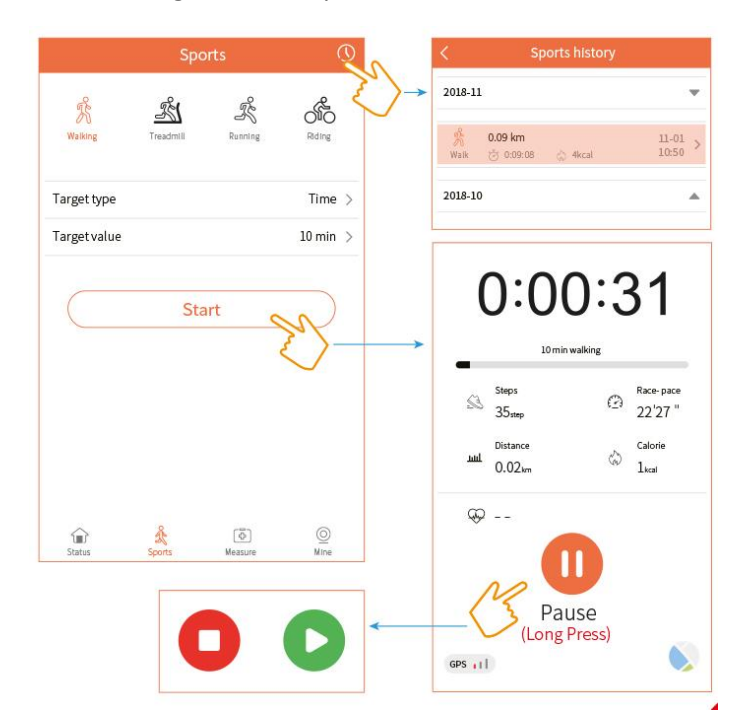

### **Ritmo cardíaco y presión sanguínea**

Después de llevar puesto el reloj correctamente, puedes monitorizar tu ritmo cardíaco y presión sanguínea en el tiempo a través de las siguientes operaciones, y comprobar los registros de monitorización en APP.

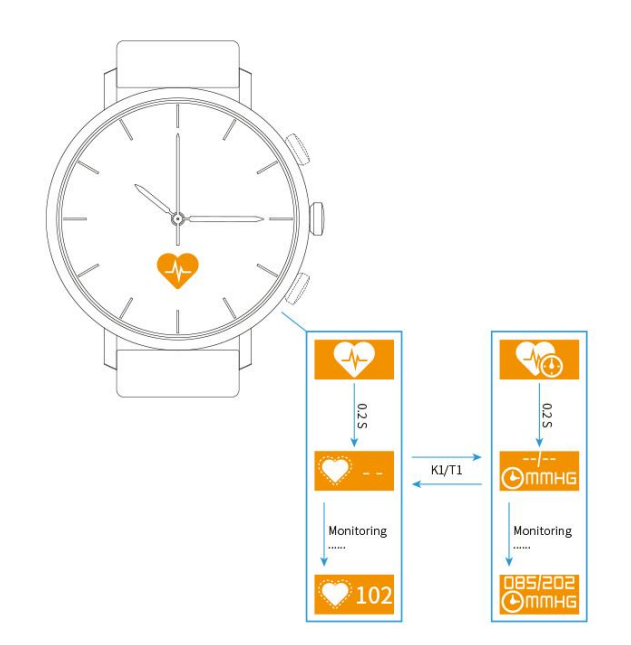

## **Ver la previsión meteorológica**

Este reloj soporta la previsión meteorológica local y se actualiza cada 2 horas cuando el reloj está conectado a la APP. Si no está conectado durante más de 2 horas, el reloj mostrará el icono de actualización.

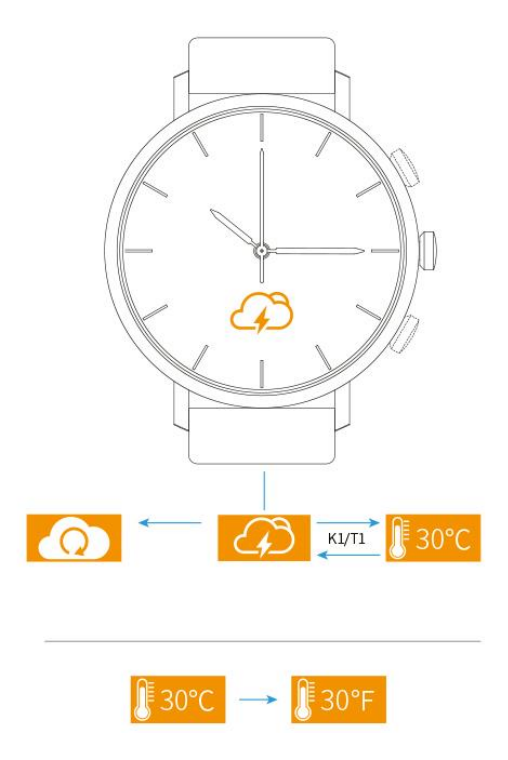

## **Recordatorio de vida saludable**

Este reloj tiene despertador, pero también puede recordarle que beba agua oportunamente y que evite estar sentado demasiado tiempo. Por supuesto, si no quieres que te molesten, puedes activar el modo "No molestar" en la APP.

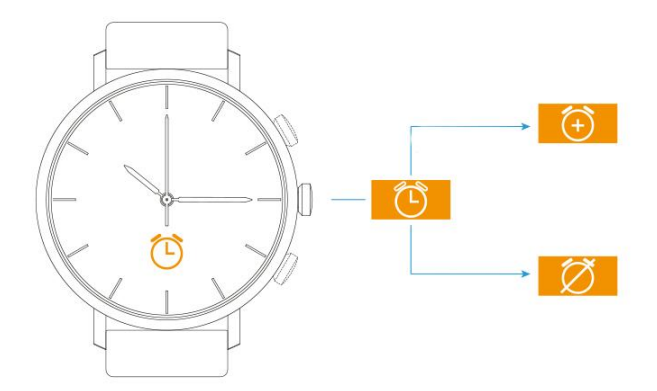

### **Recordatorio de información social**

Este reloj no sólo te recuerda las llamadas y los SMS, sino que también te recuerda más información social de Internet. Puedes activar o desactivar selectivamente cualquier recordatorio de información en los ajustes de la APP, o incluso activar el modo "No molestar"

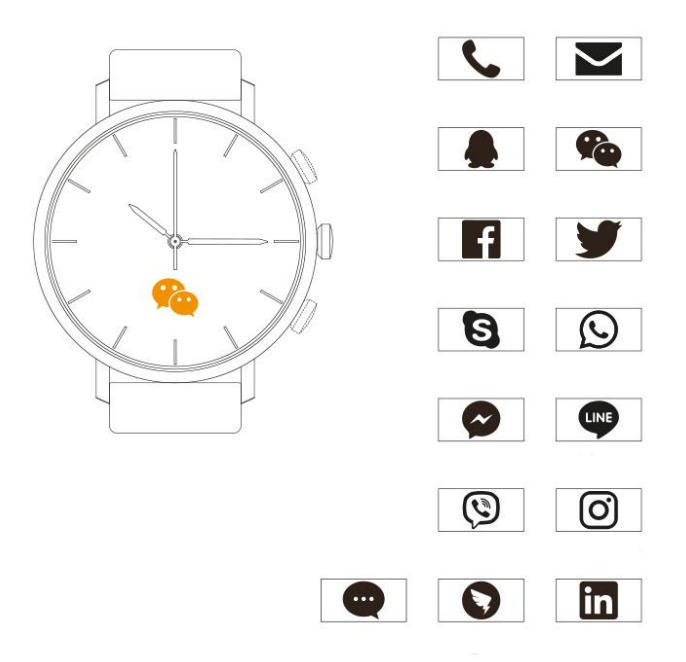

### **Otras operaciones**

### **Buscar reloj o teléfono**

En la distancia BT efectiva, cuando el teléfono móvil busca el reloj, el reloj vibrará durante 10 segundos, cuando el reloj busca el teléfono móvil, el teléfono enviará sonidos de aviso (Pulse cualquier botón o toque del reloj para detener la búsqueda).

### **Cámara remota**

Abra la "cámara remota" en la APP, pulse cualquier botón o toque en el reloj para controlar a distancia el teléfono móvil y tomar fotos, también puede controlar el teléfono móvil para tomar fotos agitando el brazo.

### **Actualización del firmware del reloj**

La APP puede actualizar el firmware del reloj mediante la conexión BT, así que por favor manténgase atento si existe una nueva versión disponible, para ver o actualizar la nueva versión en la APP ingrese a "versión del firmware".

#### **Reiniciar el reloj**

El reloj puede reiniciarse en caso de anomalía del sistema. Tras el reinicio, el sistema del reloj se reinicia y guarda todos los datos de deporte e información social.

#### **Restaurar los ajustes de fábrica**

Al restaurar los ajustes de fábrica se borrarán todos los datos del reloj y, al mismo tiempo, se desvinculará la APP del reloj.

#### **Acerca de**

En esta columna se muestran el nombre del dispositivo, la versión del firmware y el ID de Bluetooth del reloj.